## ОБЩЕСТВО С ОГРАНИЧЕННОЙ ОТВЕТСТВЕННОСТЬЮ «АНТ-Информ»

**УТВЕРЖДАЮ** В части раздела 3.2 «Поверка» Начальник испытательного центра ФБУ «Краснодарский ЦСМ»

Mouri В.И. Даценко «15» августа 2017 г.

**УТВЕРЖДАЮ** Директор филиала ООО «АНТ-Информ» в г.Краснодаре С.В. Стрекалов

«18» августа 2017 г.

# КОМПЛЕКС ТЕХНИЧЕСКИХ СРЕДСТВ ПК-300

Руководство по эксплуатации

ЛИСТ УТВЕРЖДЕНИЯ

АЕТВ.424300.001 РЭ-ЛУ

2017

Директор филиала

ООО «АНТ-Ицформ» в г.Краснодаре **С.В.** Стрекалов е<br>**«28» август**а 2017 г.

 $\overline{60}$ 

# ОБЩЕСТВО С ОГРАНИЧЕННОЙ ОТВЕТСТВЕННСТЬЮ<br>«АНТ-ИНФОРМ»

Утверждено<br>AETB.424300.001 РЭ-ЛУ

 $\mathbb{R}^2$  $\frac{1}{4}$ 

 $\checkmark$ 

¥

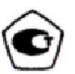

# КОМПЛЕКС ТЕХНИЧЕСКИХ СРЕДСТВ ПК-300

Руководство по эксплуатации

AETB.424300.001 P3

Версия 3.1

2017

 $\overline{\overline{2}}$ 

 $-59$ 

 $\mathcal{G}$ 

 $\hat{E}$  $\frac{1}{2}$ 

.

Для заметок

## **СОДЕРЖАНИЕ**

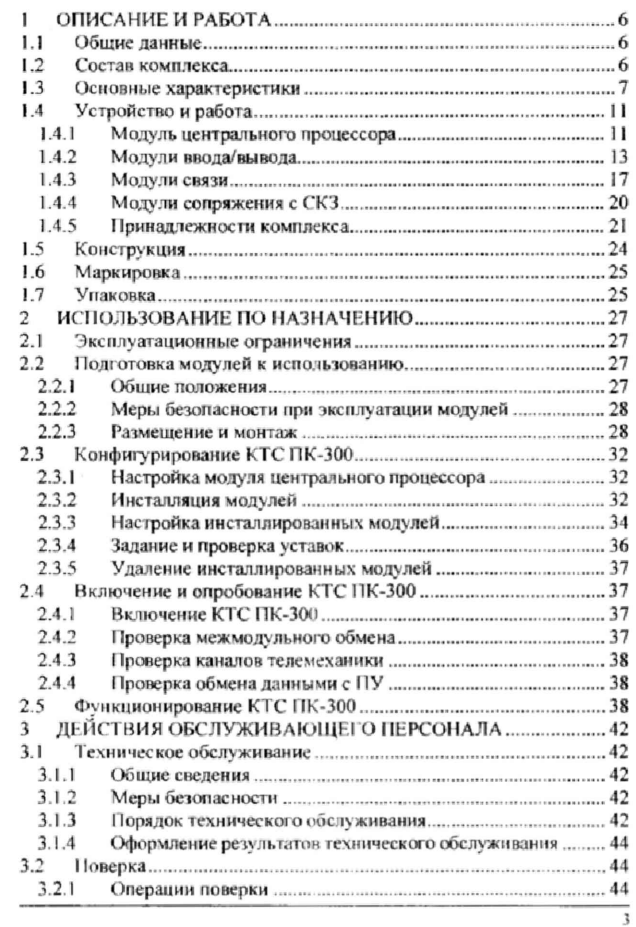

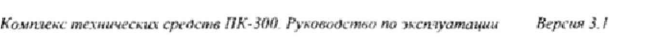

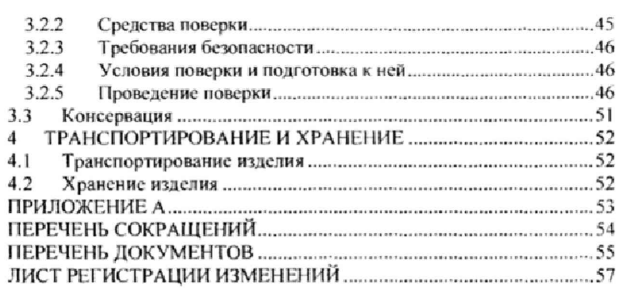

 $\frac{1}{4}$ 

 $\overline{\phantom{a}}$ 

ź.

Y

 $\mathbf{z}$ 

## ЛИСТ РЕГИСТРАЦИИ ИЗМЕНЕНИЙ

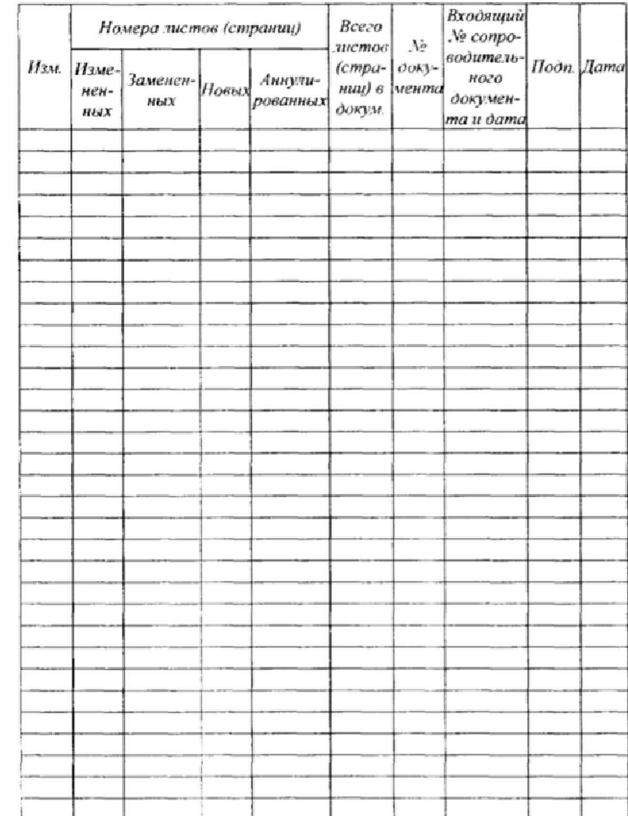

 $\overline{57}$ 

#### **ИСТОРИЯ ДОКУМЕНТА**

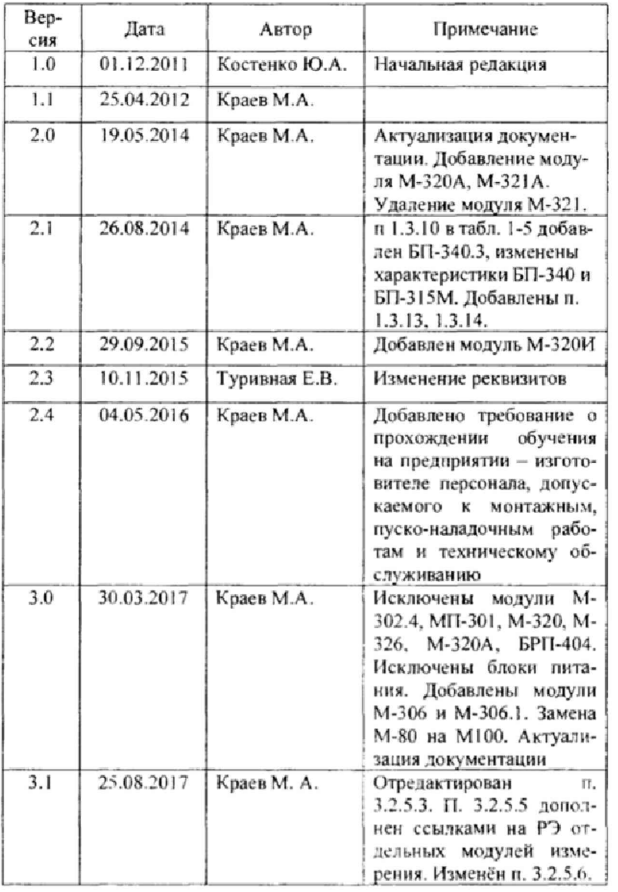

Настоящее руководство по эксплуатации (далее РЭ) распространяется на Комплекс технических средств ПК-300 (далее КТС ПК-300, комплекс), выпускаемый по техническим условиям ТУ 26.51.44-002-92306876-2017 [1]. РЭ содержит описание модулей, входящих в комплекс, предназначено для ознакомления потребителя с устройством и принципом их работы, основными техническими характеристиками и условиями применения, может быть адресовано проектным и монтажно-наладочным организациям, занимающимся проектированием и внедрением комплексов телемеханики и систем сбора информации с приборов учета.

Декларация о соответствии требованиям безопасности и электромагнитной совместимости TC N RU Д-RU.MM04.B.07013.

Сертификат соответствия техническим требованиям ОАО «Газпромрегионгаз» к системам телемеханики объектов газораспределительных сетей № ЮАЧ0.RU.1401.H00131.

Свидетельство об утверждении типа средств измерений RU.C.34.021.A № 47340.

Ввиду постоянной работы по улучшению устройств, входящих в состав КТС ПК-300, изготовитель оставляет за собой право вносить изменения в конструкцию, технические характеристики и ПО без уведомления об этом потребителя. Для получения сведений о последних изменениях необходимо обращаться по адресу: Филиал ООО «АНТ-Информ» в г. Краснодаре, 350020, Россия, Краснодарский край, г. Краснодар, ул. Одесская, д. 26; http://www.ant-inform.ru/.

k

#### 1 ОПИСАНИЕ И РАБОТА

#### 1.1 Общие ланные

КТС ПК-300 представляет собой набор микропроцессорных устройств - модулей, предназначенных для создания устройств телемеханики, систем учета и т.д.

В состав технических средств комплекса входят: модуль центрального процессора, модули ввода/вывода. модули связи и другие вспомогательные модули. Требуемая комплектация устройств обеспечивается набором модулей комплекса, исходя из поставленных задач. Связь между модулями осуществляется по двухпроводному интерфейсу RS-485.

Разнообразие модулей КТС ПК-300 обеспечивает гибкость при проектировании систем телемеханики и учета на объектах с различной топологией. К модулям центрального процессора можно подключить устройства ввода/вывода в необходимом количестве, модули связи. КТС ПК-300 обеспечивает обмен данными с пунктом управления (далее ПУ) по следующим каналам связи:

- Физическая линия;
- Радиоканал;
- **GSM CSD:** ÷,
- **GSM GPRS:**  $\bar{a}$
- Ethernet.

Наличие последовательных портов RS-232, RS-485 и RS-422 позволяет подключить различные многофункциональные устройства -МФУ (счетчики, вычислители, корректоры, станции катодной защиты цифрового типа и др.) при организации систем учета.

Основным средством настройки является устройство конфигурирования М100 (далее М100).

#### 1.2 Состав комплекса

В состав комплекса входят модули, обеспечивающие комплектование устройств телемеханики, автоматики и систем сбора информации

- М-320И процессорный модуль:
- $\overline{a}$ М-301.8 - модуль дискретных входов ТС/ТИИ:
- М-302.8 модуль аналоговых входов ТИТ;
- i. М-303.4 - модуль дискретных выходов ТУ:

#### ПЕРЕЧЕНЬ ДОКУМЕНТОВ

 $\mathbf{1}$ Комплекс технических средств ПК-300. Технические условия. ТУ 26.51.44-002-92306876-2017.

2. Комплекс технических средств ПК-300. Модуль М-320И. Руководство по эксплуатации. АЕТВ.421452.001 РЭ.

3. Система обеспечения коммуникаций клиентов телемеханики по протоколу TCP/IP ПК «ВИКИНГ». Сервер соединений. Руководство оператора. 643.45985393.00005-01 34 01.

4. Комплекс технических средств ПК-300. Модули М-301.8, М-302.4, М-303.4. Руководство по эксплуатации. АЕТВ.426451.001 PЭ.

Комплекс технических средств ПК-300. Модули М-306 и 5. М-306.1. Руководство по эксплуатации. АЕТВ.421413.001 РЭ.

Комплекс технических средств ПК-300. Преобразователь 6. сигналов ПС-41.3. Руководство по эксплуатации. АЕТВ.426448.001 РЭ. Комплекс технических средств ПК-300. Формуляр.  $\tau$ 

रर

AETB.424300.001 ΦΟ.

#### ПЕРЕЧЕНЬ СОКРАШЕНИЙ

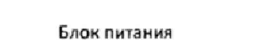

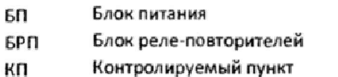

- KTC Комплекс технических средств
- Многофункциональное устройство МФУ
- Персональный компьютер пк
- по Программное обеспечение
- Пункт управления ПУ
- Радиостанция PC
- PЭ Руководство по эксплуатации
- Станция катодной защиты CK3
- тии Телеизмерение интегральное
- TMT Телеизмерение текущее
- Техническое обслуживание **TO**
- TP Телерегулирование
- Телесигнализация TC
- Технические условия тy
- Физическая линия ФЛ
- М-306 модуль сопряжения с СКЗ с ненормированны-×. ми каналами:
- М-306.1 модуль сопряжения с СКЗ с нормированны- $\overline{a}$ ми каналами;
- J. М-315 - модуль связи ФЛ/РС;
- М-321А модуль связи Ethernet. ×
- J. М100 - устройство конфигурирования;
- ÷. ПС-41.3 - преобразователь сигналов.

#### 1.3 Основные характеристики

- 1.3.1 Процессорный модуль является ведущим ModBus-Master устройством, остальные модули ModBus-Slave.
- 1.3.2 Модули дискретных входов имеют характеристики, представленные в таблице 1-1.

 $Ta^K$ пина  $1-1$ 

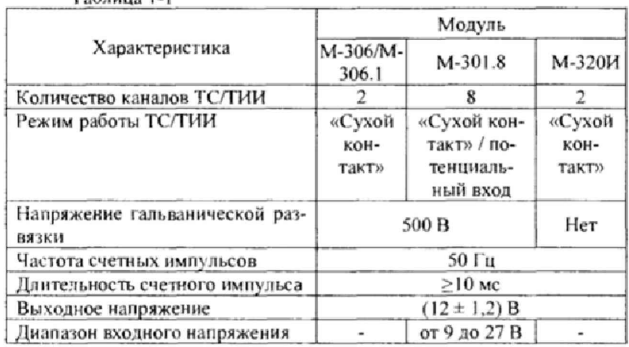

1.3.3 Модуль М-301.8 в режиме ТС обеспечивает прием и гальваническую развязку дискретных сигналов от контактных и бесконтактных датчиков. Сопротивление датчика в замкнутом состоянии не более 10 Ом при токе от 2 до 10 мА. Сопротивление разомкнутого контакта не менее 1 МОм.

1.3.4 Предел допускаемой абсолютной при счете числа импульсов в каналах ТИИ устройств телемеханики составляют ± 1.

 $54$ 

1.3.5 Модуль аналоговых входов имеют характеристики, представленные в таблице 1-2.

Таблица 1-2

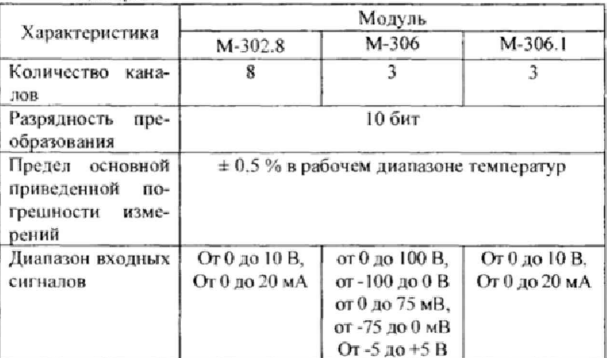

1.3.6 Основная приведенная погрешность измерений постознных напряжений и токов в каналах ТИТ устройств телемеханики не превышает ±0,5 % (нормирующим значением, при определении приведенной погрешности, является верхнее значение диапазона входных сигналов).

1.3.7 Модули дискретных выходов М-303.4, М-306 и М-306.1 имеют характеристики, представленные в таблице 1-3.

Таблица 1-3

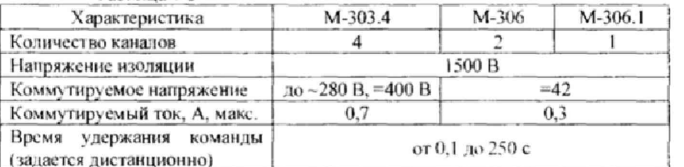

1.3.8 Модули связи имеют характеристики, представленные в таблице 1-4.

#### ПРИЛОЖЕНИЕ А

#### КАБЕЛЬ МЕЖМОДУЛЬНОГО СОЕДИНЕНИЯ

Схема кабеля для межмодульного соединения АЕТВ.424934.005 приведена на рисунке А.1.

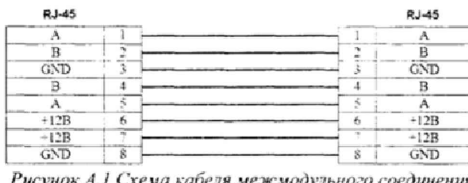

Кабель состоит из двух вилок TP8P8C (RJ-45), контакты которых соединены между собой плоским кабелем. Нумерация контактов показана на рисунке А.2.

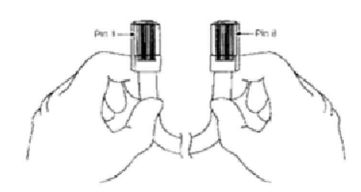

Рисунок А.2 Расположение контактов в кабеле AETB.424934.005

Назначение контактов разъёма питания и интерфейса, а также их расположение показано на рисунке А.З.

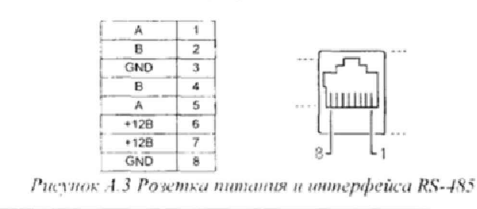

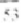

#### 4 ТРАНСПОРТИРОВАНИЕ И ХРАНЕНИЕ

#### 4.1 Транспортирование изделия

Изделия должны транспортироваться в соответствии с требованиями ГОСТ 26.205 всеми видами транспорта в крытых транспортных средствах (железнодорожным, автомобильным, водным транспортом - в трюмах, самолетом - в отапливаемых герметизированных отсеках).

Перед транспортированием изделия должны быть упакованы в транспортную тару в соответствии с п. 1.7 и надежно закреплены. Во время погрузочно-разгрузочных работ и транспортирования ящики не должны подвергаться резким ударам и воздействию атмосферных осадков.

Условия транспортирования: температура окружающей среды от минус 50 до плюс 55 °С, влажность воздуха до (95 ± 3) % при температуре 35 °С.

#### 4.2 Хранение изделия

Хранение изделия на складах предприятия-изготовителя (потребителя) должно осуществляться в закрытых отапливаемых помещениях в соответствии с требованиями ГОСТ Р 52931 в условиях хранения 1 по ГОСТ 15150.

Изделия без упаковки или в потребительской таре допускается хранить в отапливаемых и вентилируемых складах и хранилищах с кондиционированием воздуха, расположенных в любых макроклиматических районах при температуре окружающего воздуха от 5 до 40 °C и относительной влажности до 80 % при температуре 25 °C и более низких без конденсации влаги.

Помещение не должно содержать паров кислот и щелочей и других агрессивных элементов, вызывающих коррозию металла.

После длительного хранения или транспортировки в окружающей среде с температурой ниже плюс 5 °С включение устройства необходимо производить в сухом отапливаемом помещении, предварительно выдержав его в упаковке в этом помещении не менее 2 часов

Комплекс технических средств ПК-300. Руководство по эксплуатации Версия 3.1

 $Ta^K$ пина 1- $A$ 

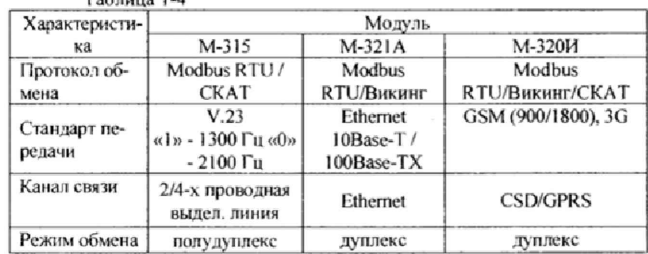

1.3.9 Массогабаритные характеристики, рабочий температурный диапазон и характеристики питания модулей представлены в таблице 1-5.

 $\overline{6}$ 

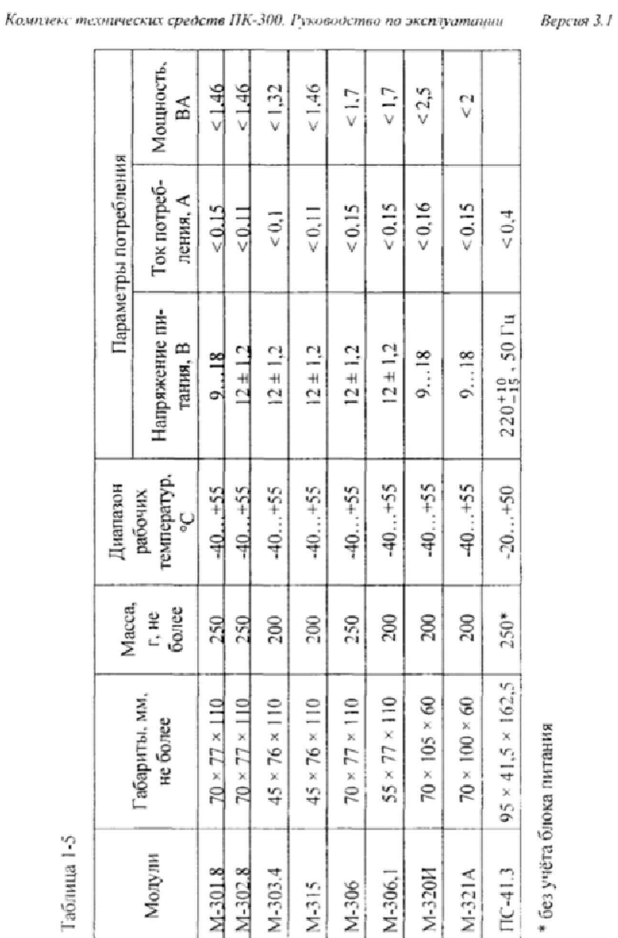

Комплекс технических средств ПК-300. Руководство по эксплуатации Версия 3.1

#### 3.3 Консервация

Консервация изделия осуществляется в следующем порядке: - отключите все внешние цепи;

- отключите ведиостанцию и освободите от креплений. Упа-<br>куйте в соответствии с ее эксплуатационной документацией;<br>- отключите аккумулятор КТС ПК-300;<br>- изделие оберните подпергаментной бумагой и полиэтиле-

новой пленкой. Упакуйте изделие в штатную тару.

 $\overline{10}$ 

 $\frac{1}{2}$ 

Комплекс технических средств ПК-300. Руководство по эксплуатации Bepcus 3.1

таймер. По прошествии 20 минут времени отключите выход генератора от входов поверяемого изделия и образцового прибора. Считайте показания P<sub>1</sub> и S<sub>1</sub> на поверяемом и образцовом приборах соответственно.

Рассчитайте абсолютную погрешность измерения поверяемого прибора по формуле (5):

$$
1_{op} = |[S_I - S_0 + p(S_m + I)] - |P_I - P_0 + k(P_m + I)|,
$$
\n(5)

где  $S_m$  - максимальное значащее число показаний образцового прибора; Рт - максимальное значащее число показаний поверяемого прибора,  $p = 0$ , если  $S_l > S_0$  и  $p = 1$ , если  $S_l < S_0$ ,  $k = 0$ , если  $P_l > P_0$  и  $k = 1$ , если  $P_1 \le P_0$ , и в расчете на каждые 10000 импульсов  $A_0$  рассчитайте по формуле (6):

> $A_a = (A_{op}/S_1 - S_0 + p(S_m + 1)) \cdot 10^4$ .  $(6)$

Изделие бракуется если величина  $d_a$  > 1.

3.2.5.5 Проверка идентификационных данных программного обеспечения

Для каждого метрологического модуля из состава ПК-300 проверьте версию программного модуля измерения и его контрольную сумму.

Для модуля М-320И проверка осуществляется в соответствии с п. 2.4.8 РЭ [2]. Для модулей М-301.8 и М-302.8 проверка осуществля-<br>ется в соответствии с п. 2.2.1 РЭ [4].

Изделие считается прошедшим проверку, если версии модуля измерения и CRC-коды для каждого состоящего в КТС ПК-300 модулей измерения соответствуют указанным в описании типа.

#### 3.2.5.6 Оформление результатов поверки

При положительных результатах поверки оформляется свидетельство о поверке, делается запись в таблице 8 формуляра и наносятся знаки поверки:

- в виде наклейки на свидетельство о поверке;
- в виде оттиска на наклейку, установленную на заглушки разъёмов программирования модулей М-320И, М-301.8. М-302.8 и в таблице 11 формуляра.

При отрицательных результатах поверки свидетельство о поверке аннулируется, знаки поверки гасятся и выдаётся извещение о неприголности.

1.3.1 Модули КТС ПК-300 устойчивы к воздействию относительной влажности окружающего воздуха до (95 ± 3) % при температуре 35°С.

1.3.2 Межмодульный обмен осуществляется по интерфейсу RS-485 с протоколом информационного обмена Modbus RTU.

1.3.3 Информационная емкость модулей комплекса соответствует данным, приведенным в таблице 1-6. Общее количество модулей, подключаемых к центральному процессору, не может быть более 31.

Tañrana 1.6

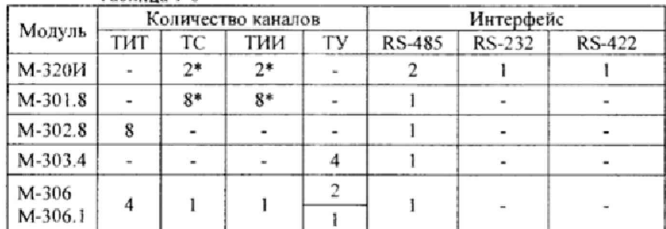

\* - каналы ТС/ТИИ настраиваемые

1.3.4 Основные параметры устройства конфигурирования приведены в таблице 1-7.

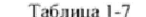

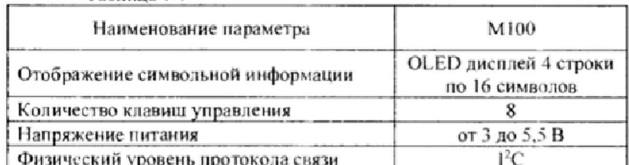

#### 1.4 Устройство и работа

#### 1.4.1 Модуль центрального процессора

Модуль М-320И является процессорным с возможностью контроля и управления МФУ, а также обмена данными с ПУ по каналам CSD/GPRS и резервированием оператора связи.

Под управлением ПО модуль выполняет следующие действия:  $\overline{11}$  1) канал связи GPRS-

устанавливает канальное PPP/GPRS соединение в сети провайдера;

устанавливает соединение с сервером регистрации на уровне ТСР/ІР транспорта;

- производит авторизацию на сервере:

- обеспечивает приём и передачу служебных сообщений и сообщений уровня приложения через порт сервера регистрации по протоколу «ВИКИНГ»;

- поддерживает соединение с сервером регистрации в отсутствие обмена с ПУ путём передачи статусных сообщений «КЕЕР ALIVE»;

производит трансляцию сообщений в подсеть TCP/IP GPRS и наоборот;

2) канал связи CSD:

- организует канал связи CSD;

 $\sim$ производит трансляцию сообщений в подсеть GSM CSD и наоборот.

3) Каналы RS-232, RS-422 и RS-485:

Обмен данными с подключениыми МФУ по прозрачному каналу связи с ПО верхнего уровня;

Обмен данными между модулем и МФУ с использованием собственного протокола подключенного устройства.

Внешний вид модуля представлен на рисунке 1.1.

На лицевой панели модуля расположены разъёмы для установки SIM-карт операторов сотовой связи основной (SIM1) и резервной (SIM2), а также светодиоды индицирующие: «GSM SYNC» - состояние GSM/GPRS модема; «СЕРВЕР» - подключение к серверу; «ОБ-MEH» - обмен по RS-485.

Подробное описание в руководстве по эксплуатации [2].

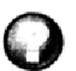

Сервер «ВИКИНГ» - выделенный сервер со статическим IP адресом в сети Internet. Доступ к серверу осуществляется по локальному или глобальному IP-адресу через заданный TCP порт. Сервер осуществляет обмен данными с распределёнными KII по каналам GPRS или Ethernet. Используется при обмене данными через модули М-320И и М-321А.

Настройка сервера «ВИКИНГ» осуществляется в соответствин с руководством оператора [3].

 $\overline{12}$ 

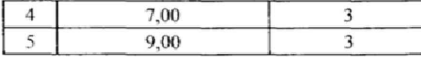

При измерении постоянного тока в диапазоне от 0 до 20 мА следует подавать на вход модулей ТИТ значения Xi из таблицы 3-6. За оценку абсолютной погрешности  $\Delta_{\alpha}$  в *i*-й поверяемой точке необходимо принять значение, вычисляемое по формуле (3):

#### $\Delta_{\alpha}$ =max {|Y<sub>n</sub> - X<sub>i</sub>|J,

где  $Y_{ij}$  выражено в единицах подаваемого входного сигнала.

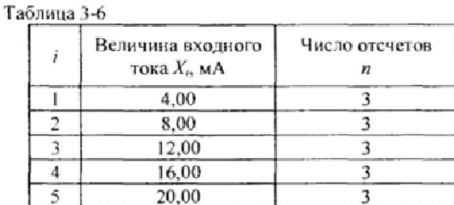

Для каждой проверяемой точки рассчитайте приведённую погрешность по формуле (4):

$$
\delta x = \Delta_{ci} / X_a \cdot 100\,\%
$$

где  $X_n$  - нормирующее значение, которое зависит от типа шкалы измерительного прибора и определяется по его градуировке.

Канал измерения признаётся годным, если для каждой точки приведённая погрешность не превышает 0.5 %, в противном случае канал бракуют.

Модуль признается годным, если все его каналы годны. Если хотя бы один из каналов модуля не годен, модуль бракуется.

Для проверки погрешности каналов счетных импульсов установите на выходе задатчика импульсов ТИИ частоту следования импульсов 50 Гц амплитудой 12 В при длительности импульсов 10 мс.

Считайте начальные показания счетчика на поверяемом изделии Ри и показания образцового прибора So.

Замкните тумблер S, подключите выход задатчика импульсов к входам поверяемого изделия и образцового прибора и включите

10

 $(3)$ 

Комплекс технических средств ПК-300. Руководство по эксплуатации Bencus 3.1

десять обращений ПУ к поверяемому изделию не удается получить девять измерений.

Регулируя входной сигнал, убедитесь в том, что в каждом разряде отсчетного устройства включается каждый из предусмотренных символов (цифры от 0 до 9). Изделие бракуют, если не удается установить хотя бы один из возможных символов в одном из разрядов.

Установите параметры импульсов, вырабатываемых задатчиком импульсов ТИИ, соответствующие требованиям документации на поверяемое изделие:

- ллительность импульсов 10 мс:

- амплитуда импульсов 12 В;

- частота следования 50 Гц.

Отметьте начальное показание поверяемого изделия  $P<sub>0</sub>$  и подайте на его вход счетные импульсы от генератора. Через 3 минуты считайте показания поверяемого изделия P/. Изделие бракуют, если не выполняется неравенство (2):

$$
8800 \leq |P1 - P0| \leq 9200
$$

 $(2)$ 

3.2.5.4 Проверка погрешности измерений

Проверка погрешности измерительных каналов КТС ПК-300 проводится для каждого из входящих в него модулей, имеющих метрологические характеристики.

Для проверки погрешности каналов измерения постоянных напряжений и токов необходимо снять показания не менее чем в 5 точках і, равномерно распределенных в пределах диапазона преобразования. Установите значения измеряемой величины  $X_i$  ( $i = 1...5$ ), соответствующие *i*-ой проверяемой точке, и запишите *n* показаний  $(i = 1, 2, 3)$ /...*n*) проверяемого устройства.

Для контроля погрешностей каналов измерения постоянного напряжения следует произвести соединение в соответствии с рисунком 3.3 и подать на вход модулей ТИТ значения  $X$  из таблицы 3-5.

.<br>Таблина 3-5

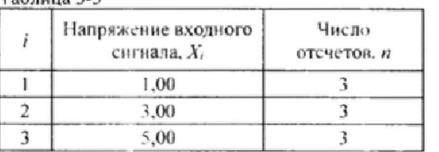

48

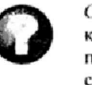

CSD - стандарт передачи данных в сети GSM с коммутацией каналов. При использовании CSD информация передается по одному выделенному и закрепленному за CSDсоединением каналу. Тарификация CSD-услуг не зависит от объема переданных и полученных данных

GPRS - технология мобильной связи GSM, осуществляющая пакетную передачу данных. GPRS позволяет пользователю сети сотовой связи производить обмен данными с другими устройствами через Интернет. GPRS предполагает тарификацию по объёму переданной/полученной информации.

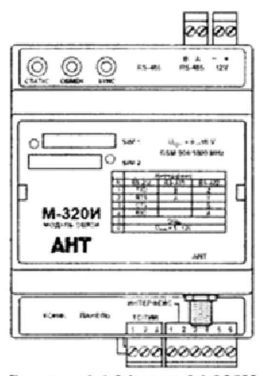

Рисунок 1.1 Модуль М-320И

1.4.2 Модули ввода/вывода

#### 1.4.2.1 Модуль дискретных входов М-301.8

Модуль дискретных входов М-301.8 предназначен для ввода 8 гальванически развязанных сигналов от датчиков типа «сухой контакт» или «открытый коллектор» и передачи данных через интерфейс RS-485 no протоколу ModBus RTU.

Светодиоды «ГОТОВ» и «ОБМЕН» на лицевой панели модуля (см. рисунок 1.2) индицируют текущее состояние работы модуля. При нормальной работе светодиод «ГОТОВ» горит постоянно. Светодиод «ОБМЕН» индицирует вспышкой обращение к модулю. В режиме конфигурирования светоднод «ГОТОВ» вспыхивает один раз в секунду.

13

Настройка входных каналов осуществляется перестановкой джамперов на плате клеммников под лицевой крышкой. На рисунке 1.3 каналы TC1 и TC8 (клеммники X3 и X10) переведены в режим «потенциальный вход», а ТС2 и ТС7 (клеммники X4 и X9) - «сухой

контакт». Режим работы входных каналов (ТС или ТИИ) устанавливает-

ся программно. Подробное описание работы модуля дискретных входов М-301.8 см. в руководстве по эксплуатации [4].

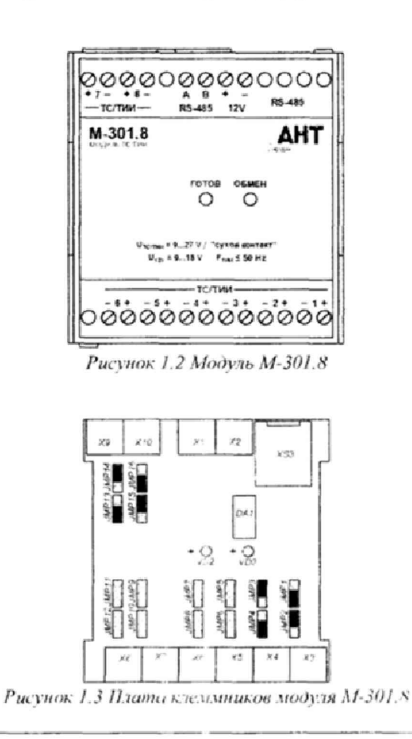

сигналов, кабели межблочных соелинений, линии связи межлу поверяемым изделием и устройством ПУ.

Не допускаются к дальнейшей поверке изделия, при осмотре которых обнаружены следующие дефекты:

- отсутствуют, расшатаны или повреждены наружные части, органы присоединения;

- внутри изделия находятся незакрепленные предметы, имеются трещины, обугливания изоляции и другие повреждения.

#### 3.2.5.2 Проверка сопротивления изоляции

Измеряют сопротивление изоляции цепей изделия, указанных в таблице 3-4. Минимально допускаемое электрическое сопротивление изоляции цепей изделия, указанных в таблице 3-4, при нормальных условиях применения должно быть 20 МОм. Испытательное напряжение 500 В.

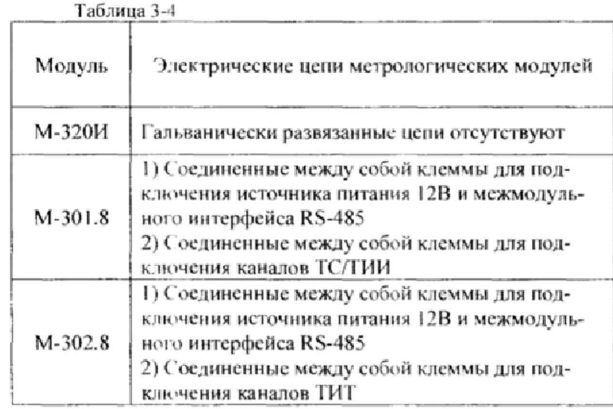

3.2.5.3 Опробование

После включения питания изделия должны быть прогреты в течение 1 часа.

Включите устройство ПУ и проверьте обмен информацией между ПУ и поверяемым изделием. Изделие бракуют, если на каждые

 $\overline{47}$ 

Комплекс технических средств ПК-300. Руководство по эксплуатации Bencun 3.1

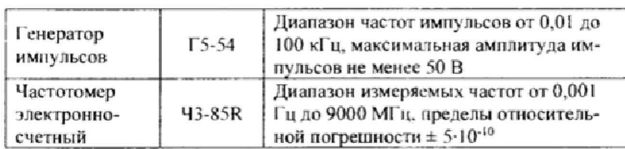

Лля индикации измеряемых величин может быть использовано М100 или ПК с установленной SCADA-системой.

#### 3.2.3 Требования безопасности

При проведении поверки необходимо соблюдать требования безопасности, предусмотренные «Правилами технической эксплуатации электроустановок потребителей и правилами техники безопасноэксплуатации электроустановок потребителей». сти при ГОСТ 12.2.007.0, ГОСТ 12.2.007.3, ГОСТ Р 52319, указаниями по технике безопасности, приведенными в настоящем РЭ.

#### 3.2.4 Условия поверки и подготовка к ней

Перед проведением поверки необходимо изучить настоящее РЭ. Все операции поверки, если это не оговорено особо, должны проводиться при нормальных условиях эксплуатации:

- температура воздуха (25 ± 10)°С;
- относительная влажность воздуха от 45 до 80 %;

- атмосферное давление от 630 до 800 мм рт. ст.

Поверяемое изделие должно быть выдержано перед поверкой при температуре от 15 до 30 °С не менее 2 часов и в нормальных условиях не менее 1 часа.

Модули измерения должны поверяться во всех доступных режимах работы.

#### 3.2.5 Проведение поверки

#### 3.2.5.1 Внешний осмотр

Внешним осмотром проверяются маркировка изделия и его комплектность. Не допускаются к дальнейшей поверке изделия, у которых отсутствуют или повреждены соединительные кабели входных

 $\overline{46}$ 

#### 1.4.2.2 Модуль аналоговых входов М-302

Модуль аналоговых входов М-302.8 предназначен для преобразования входных аналоговых сигналов в цифровой код. Входной аналоговый сигнал может быть представлен в виде постоянного тока или постоянного напряжения. Цепи интерфейса модуля имеют гальваническую развязку от основной схемы.

Для выбора типа входного сигнала применяются джамперы, устанавливаемые на вилки XP1...XP4 и JP1...JP8 плат клеммников модулей М-302.4 (рисунок 1.4а) и М-302.8 (рисунок 1.4б) соответственно.

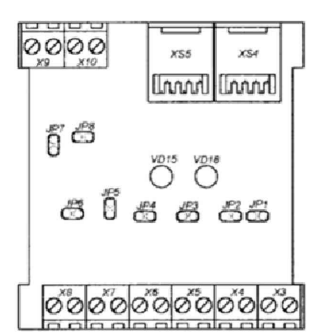

Рисунок 1.4 Плата клеммников модуля М-302.8

При замыкании контактов XP1...XP4 или JP1...JP8 входы каналов ТИТ1... ТИТ4 или ТИТ1... ТИТ8 соответственно конфигурируются для работы с токовым сигналом от 0 до 20 мА (от 4 до 20 мА), при снятых перемычках на входы каналов может быть подано напряжение от 0 до 10 В или ток от 0 до 5 мА.

Внешний вид представлен на рисунке 1.5.

īš

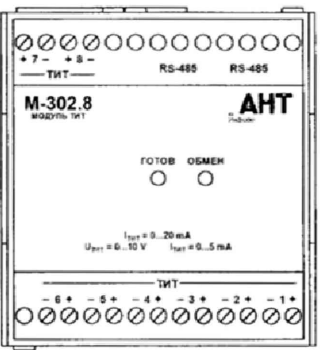

Рисунок 1.5 Модуль М-302.8

Для индикации работы модулей на передней панели имеются два светодиода «ГОТОВ» и «ОБМЕН». При нормальной работе светодиод «ГОТОВ» горит постоянно, светодиод «ОБМЕН» вспышками индицирует прохождение пакета данных по шине: длинная вспышка сообщает о том, что пакет адресован данному модулю. короткая вспышка - другим модулям. В режиме конфигурирования светодиод «ГОТОВ» вспыхивает один раз в секунду.

Подробное описание работы модуля аналоговых входов М-302.8 см. в руководстве по эксплуатации [4].

#### 1.4.2.3 Модуль дискретных выходов М-303.4

Модуль дискретных выходов М-303.4 предназначен для осуществления коммутации внешних силовых цепей по сигналам от модуля центрального процессора. Модуль М-303.4 содержит 4 канала коммутации и обеспечивает удержание команды в пределах от 1 до 250 с.

Внешний вид модуля М-303.4 представлен на рисунке 1.6. На передней панели устройства имеется два светодиода-индикатора работы «ГОТОВ» и «ОБМЕН». При нормальной работе светодиод «ГО-ТОВ» горит постоянно, светоднод «ОБМЕН» индицирует каждое обращение к модулю от процессорного модуля. В режиме конфигурирования светодиод «ГОТОВ» вспыхивает один раз в секунду.

При проведении поверки должны выполняться следующие операции:

- внешний осмотр;

- проверка сопротивления изоляции (при первичной поверке и после ремонта);

- опробование:
	- проверка погрешности измерений;
	- проверка идентификационных данных ПО.

#### 3.2.2 Средства поверки

При проверке сопротивления изоляции используется мегаомметр ЭСО202,2-Г с диапазоном измерений от 0 МОм до 10000 МОм н погрешностью измерения ± 15 %.

При проверке погрешности измерений постоянных напряжений и токов должны быть применены средства поверки с характеристиками, указанными в таблице 3-2.

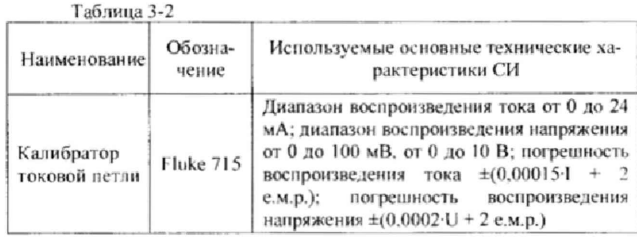

При проверке погрешности каналов счетных импульсов должны быть применены средства поверки с характеристиками, указанными в таблице 3-3.

Пои проведении поверки разрешается применять другие поверенные средства измерений, обеспечивающие измерение соответствующих нараметров с требуемой точностью.

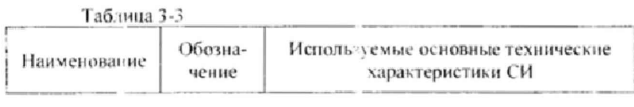

 $\overline{4}$ 

#### Комплекс технических средств ПК-300. Руководство по эксплуатации Reprise 3.1

- повреждение или загрязнение разъёмов и соединений не позволяет надёжно зафиксировать подключение внешних непей:
- обнаружены несанкционированные изменения в схеме внешних электрических соединений.

3.1.3.2 Проверка функционирования

Проверка функционирования проводится в соответствии с п. 2.4 данного РЭ в следующей последовательности:

- проверка межмодульного обмена:  $\blacksquare$
- проверка каналов телемеханики:
- проверка обмена данными с ПУ: ×,
- проверка работы резервного источника питания.
	- 3.1.4 Оформление результатов технического обслуживания

По окончании ТО результаты заносятся в журнал, который должен вестись специализированной службой эксплуатирующей организации. В журнале указываются следующие сведения:

- дата и время проведения ТО;
- результат осмотра и проверки функционирования;
- выявленные замечания и дефекты;
- предпринятые действия для устранения замечаний и дефектов;
- подпись лица ответственного за ТО.

В случае если выявленные замечания и дефекты неустранимы силами эксплуатирующей организации, то изделие демонтируется, составляется дефектный акт с указанием дефекта и условий его обнаружения, изделие отправляется производителю для анализа и ремонта в соответствии с гарантийными обязательствами.

По результатам анализа состояния может быть выдано заключение о достижении изделием или его компонентами предельного состояния. В таком случае по согласованию со службой эксплуатации может производиться капитальный ремонт изделия или его замена.

#### 3.2 Поверка

#### 3.2.1 Операции поверки

Интервал между поверками модулей КТС ПК-300 4 года.

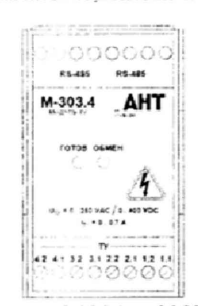

Рисунок 1.6 Модуль М-303.4

Модуль обеспечивает коммутацию постоянного или переменного тока на резистивную или индуктивную нагрузку мощностью до 150 Вт при величине переменного напряжения не более 280 В и постоянного - не более 400 В.

Подробное описание работы модуля дискретных выходов М-303.4 см. в руководстве по эксплуатации [4].

#### 1.4.3 Модули связи

#### 1.4.3.1 Модуль связи ФЛ/РС М-315

Модуль связи ФЛ/РС М-315 предназначен для согласования сигналов модуля центрального процессора с радиостанцией или каналами физической линии. Для передачи цифровых сигналов по линиям связи или радио они преобразовываются в аналоговые частотные сигналы и в таком виде передаются в канал связи. На приемной стороне происходит обратное преобразование аналоговых частотных сигналов в цифровые.

Модуль может быть применим для работы к выделенным физическим линиям, как с двухироводным, так и с четырехпроводным окончанием. Он может работать также по радио и по линиям с широкополосным уплотиением. Несущие частоты соответствуют стандарту V.23, скорость обмена 1200 бит/с, режим обмена - полудуплекс.

Тип окончания линии связи задается замыканием/размыканием вилки ЈРІ платы клеммников (см. рисунок 1.7). При использовании четырехпроводного окончания линии связи на вилку JP1 устанавливается джампер, при использовании двухпроводного окончания - джампер снимается. При выборе радиоканала следует замкнуть контакты ФЛ  $1.2 \times \text{d} \cdot \text{d} \cdot 7.2$ 

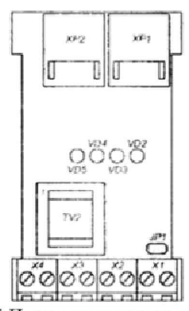

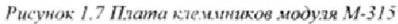

На передней панели модуля расположено четыре светодиода, индицирующих его работу (см. рисунок 1.8). Светодиоды «ГОТОВ» и «ОБМЕН» индицируют текущее состояние работы устройства.

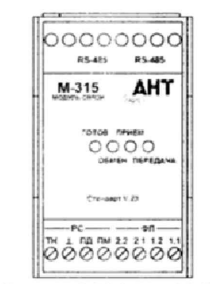

Рисунок 1.8 Модуль М-315

При нормальной работе светоднод «ГОТОВ» горит ностоянно. Светоднод «ОБМЕН» индицирует вспышкой каждое обращение к мо-дулю. Светодиоды «ПРИЕМ» и «ПЕРЕДАЧА» отражают направление прохождения сигнала по каналу связи.

 $\overline{18}$ 

ежеквартально с целью снижения количества сбоев и отказов, а ТО2 проводится 1 раз в год вместо очередного TOI.

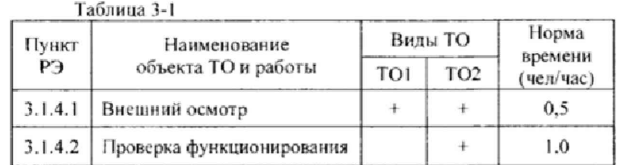

Для проведения ТО2 требуется присутствие оператора на ПУ.

3.1.3.1 Внешний осмотр

- При проведении внешнего осмотра проверяют:
- состояние контактов клеммных соединений внешних цепей и цепей питания:
- отсутствие загрязнений и пыли;
- отсутствие повреждений кабелей и нарушения изоляции проводов;
- отсутствие механических повреждений корпуса изделия, разъёмов и клеммных соединений;
- отсутствие несанкционированных изменений в схеме внешних электрических соединений (обнаружение лишних или отсутствие предусмотренных цепей внешних соединений и/няи электронных элементов на этих цепях).

Выявленные недостатки состояния изделия по возможности устраняются на месте, при этом производятся следующие действия:

- очистка от грязи и пыли;
- очистка от окислений соединительных контактов и разъемов;
- подтяжка винтовых соединений:
- замена поврежденных соединительных кабелей и разъемов.

Не допускается дальнейшая эксплуатация изделия, если выявлены следующие замечания:

- механические повреждения корпуса нарушают степень защиты от пыли и влаги;
- повреждение изоляции проводов привело к оголению проводников;

 $\overline{43}$ 

#### 3 ЛЕЙСТВИЯ ОБСЛУЖИВАЮЩЕГО ПЕРСОНАЛА

#### 3.1 Техническое обслуживание

#### 3.1.1 Общие сведения

Техническое обслуживание изделия включает:

профилактическое обслуживание:

обслуживание по устранению неисправностей.

Профилактическое обслуживание производится один раз в квартал. Обслуживание по устранению неисправностей производится немедленно при обнаружении неисправности.

При проведении технического обслуживания необходимо соблюдать правила предосторожности, указанные в п. 3.1.2 настоящего РЭ.

В ходе ТО используется устройство конфигурирования М100. Техническое обслуживание КТС ПК-300 производится в порядке и по методике, указанным в п. 3.1.3 настоящего РЭ.

К проведению технического обслуживания КТС ПК-300 допускается только прошедший обучение на предприятии - изготовителе персонал.

Ремонт модулей производится предприятием - изготовителем. Служба эксплуатации должна вести учет его работы и содержать в порядке все эксплуатационные документы.

3.1.2 Меры безопасности

При эксплуатации изделия необходимо строго руководствоваться «Правилами технической эксплуатации электроустановок потребителей» и «Правилами техники безопасности при эксплуатации электроустановок потребителей», утвержденных Госэнергонадзором.

Монтажные и ремонтные работы производить только при полном снятии напряжения питания.

Работы по установке, включению, регулированию и ремонту изделия должны выполняться бригадой не менее двух человек, имеющих квалификацию и обученных правилам техники безопасности.

3.1.3 Порядок технического обслуживания

Система гехнического обслуживания (см. таблицу 3-1) включает в себя ТО1 и ТО2. Техническое обслуживание ТО1 проводится

#### 1.4.3.2 Модуль связи Ethernet M-321A

Модуль связи Ethernet M-321A предназначен для организации обмена данными по локальной вычислительной сети или по сети Internet. При этом подключение к локальному сегменту сети производится витой парой по интерфейсу Ethernet.

Модуль М-321А выполняет следующие действия:

получает IP параметры по протоколу DHCP (если имеется сервер DHCP в локальном сегменте, иначе применяются IP параметры, заданные вручную);

- устанавливает соединение с сервером соединений на уровне TCP/IP:

- производит подключение к серверу соединений на уровне приложения (регистрация);

- обеспечивает приём и передачу данных через порт сервера соелинений:

- поддерживает соединение с сервером соединений путём передачи служебных сообщений «КЕЕР ALIVE».

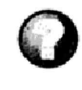

DHCP (англ. Dynamic Host Configuration Protocol - протокол динамической настройки узла) - сетевой протокол, позволяющий компьютерам автоматически получать IPадрес и другие параметры, необходимые для работы в сети ТСР/IР. Данный протокол работает по модели «клиентсервер». Для автоматической конфигурации компьютерклиент на этапе конфигурации сетевого устройства обращается к так называемому серверу DHCP, и получает от него нужные параметры. Сетевой администратор может задать диапазон адресов, распределяемых сервером среди компьютеров. Это позволяет избежать ручной настройки компьютеров сети и уменьшает количество ошибок. Протокол DHCP используется в большинстве сетей ТСР/IP.

Внешний вид модуля представлен на рисунке 1.9.

На лицевой панели модуля расположены светодиоды индицирующие: «LAN» - состояние подключения Ethernet; «LINK» - обмен по каналу Ethernet; «ОБМЕН» - обмен по RS-485, «ГОТОВ» - готовность модуля к работе.

При непосредственной связи между объектами телемеханики, между ПУ и контролируемым пунктом (далее КП), используется протокол СКАТ. При связи через сервер соединений применяется протокол ВИКИНГ, который является транспортом по отношению к протоколу СКАТ.

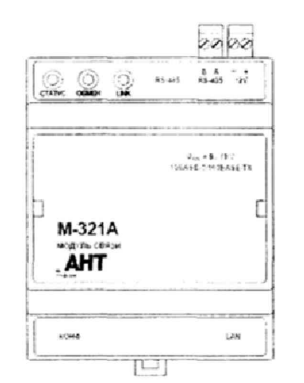

Рисунок 1.9 Внешний вид модуля М-321А

1.4.4 Модули сопряжения с СКЗ

Модули сопряжения с СКЗ М-306 и М-306.1 предназначены для стыковки технических средств телемеханики со станциями катодной защиты (далее СКЗ) с целью обеспечения мониторинга, задания и поддержания режимов их работы.

Посредством интерфейса RS-485 обеспечивается подключение к внешним системам автоматики и телемеханики.

Модуль М-306 применяется для совместного использования с СКЗ аналогового типа (например, В-ОПЕ-М1, В-ОПЕ-М2, В-ОПЕ-М3, В-ОПЕ-ТМ-1В, ОПС-2, ПАСК и др., не имеющими нормированных выходных сигналов).

Модуль М-306.1 применяется для использования с СКЗ, имеющими нормированный выход (например. В-ОПЕ-ТМ1, В-ОПЕ-ТМ2, НГК-ИПКЗ, ПКЗ-АР и др.).

СКЗ цифрового типа (например, НГК-ИПКЗ-ЕВРО нли СКЗ-ИП-Б) могут быть подключены непосредственно к процессорному модулю М-320И по интерфейсу RS-485.

Внешний вид модулей М-306 и М-306.1 представлен на рисунке 1.10.

 $\overline{20}$ 

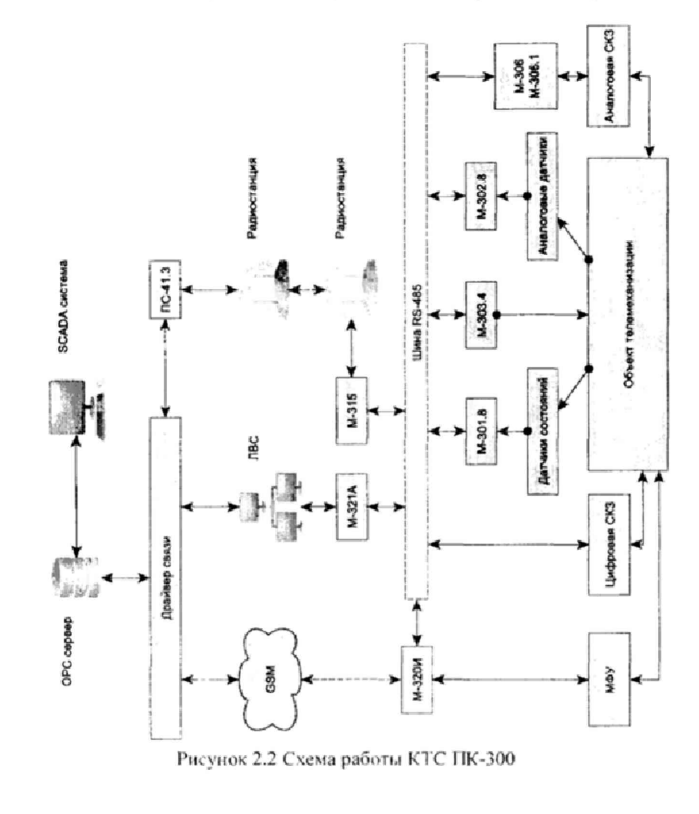

 $\overline{11}$ 

Комплекс технических средств ПК-300. Руководство по эксплуатации Bencus 3.1

- В режиме аварийных сообщений «ВВ» и при опросе командой «ВА» (расширенный опрос) количество каналов должно определяться неравенством (2):

THT x 2 + THT/
$$
_{8}
$$
 + TC/ $_{8}$  x 2 + THH × 4/ $_{8}$   $\le$  226 (2)

- Результат деления должен округляться вверх до целого;

- Общее количество каналов ТИТ не должно превышать 63;

- Общее количество каналов ТС не должно превышать 256.

 $\overline{40}$ 

Вышеперечисленные правила применяются для обеих формул.

Bencus 3 I Комплекс технических спедств ПК-300. Руководство по эксплуатации

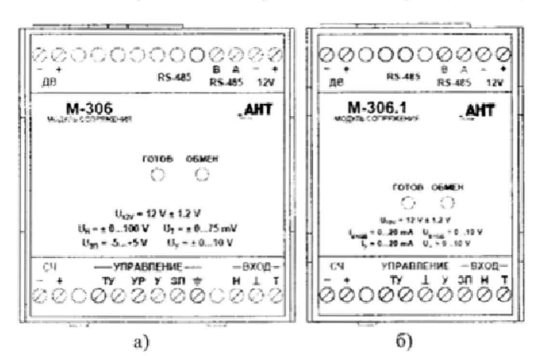

Рисунок 1.10. Модули М-306 (а) и М-306.1 (б)

Перед началом эксплуатации модули М-306 и М-306.1 должны быть сконфигурированы аппаратно на приём и выдачу требуемых сигналов и их полярности.

Подробное описание настройки и работы модулей М-306 и М-306.1 см. в руководстве по эксплуатации [5].

#### 1.4.5 Принадлежности комплекса

1.4.5.1 Устройство конфигурирования М100

М100 является основным инструментом настройки и проверки работы изделия. Для подключения М100 к модулю используется соединительный кабель AETB.424934.012 (входит в комплект поставки М100). Подключение М100 может производиться к работающему изделию, отключение питания не требуется.

В М100 (рисунок 1.11) имеются 4-х строчный OLED-дисплей и 8 кнопок, используемые в качестве органов управления. При помощи кнопок осуществляется набор необходимых команд, выбор и редактирование параметров.

Кнопки М100 выполняют следующие основные функции\*:

O. R

Осуществляет очистку вводимой строки символов или перебор доступных вариантов значений:

Отмена изменений и/или выход из текущего меню;

Изменение вида отображаемой информации или вызов списка символов

Смещение позиции курсора вверх или выбор предыдущего доступного значения;

Смещение позиции курсора влево;

Смещение позиции курсора вниз или выбор следующего доступного значения;

Смещение позиции курсора вправо;

Подтверждение изменений или выбор текущего пункта ме-

\* - в зависимости от оборудования, к которому подключено устройство выполняемые функции могут отличаться.

Настраиваемые параметры изделия разбиты по вложенным меню, отображаемым на экране М100.

В левой части М100 располагается разъём для подключения соединительного кабеля АЕТВ.424934.025

Пункты меню располагаются в виде списка с вертикальной прокруткой. Переход между пунктами меню осуществляется нажатием кнопок «Ф» и «Ф» М100. Выбор производится кнопкой «У». Кнопками «<sup>Ф</sup>» и «<sup>Ф</sup>» осуществляется перелистывание меню на страницу назад и вперёд, соответственно.

При вводе параметра, требующего задания набора символов (например, строка инициализации модема). необходимо выполнить следующие действия:

- установите курсор на место вводимого символа нажатием кнопок « $\Leftrightarrow$ » и « $\Leftrightarrow$ »;

- нажмите кнопку Ф появится список буквенных, пунктуационных и математических символов. повторное нажатие вызовет список цифровых символов;

выберите необходимый символ и вставьте его в строку нажатием кнопки «У»;

- переместите курсор на следующую позицию.

 $\overline{22}$ 

Φ

Комплекс технических средств ПК-300. Руковонытво по эксплуатации Bencus 3.1

и формирование аварийных сообщений в зависимости от заданных настроек

Аварийные сообщения передаются на ПУ по выбранному каналу связи. В КТС ПК-300 могут быть заданы основной и резервный каналы связи. Передача аварийных сообщений по резервному каналу осуществляется при отсутствии связи по основному.

Оператор на ПУ может производить опрос состояния контролируемого объекта. СКЗ и МФУ по основному каналу связи с КТС ПК-300, задавать уставки каналов измерения, задавать режим работы СКЗ, производить настройку архивирования и производить управление каналами ТУ модуля М-303.4.

Обмен данными между SCADA системами и КТС ПК-300 осуществляется через драйвер связи и сервер OPC-DA/HDA (далее ОРС). Драйвер связи осуществляет обмен пакетами между модулями КТС ПК-300 и ОРС сервером по протоколу СКАТ. ОРС сервер преобразует полученные пакеты СКАТ в международный стандарт ОРС и наоборот. Применение ОРС сервера позволяет использовать на ПУ любую SCADA систему, совместимую с этим стандартом данных.

КТС ПК-300 может работать в режиме ретрансляции данных, например, если прямой радиоканал между КТС ПК-300 и ПУ затруднён по причине удалённости или сложного рельефа местности. В этом случае устанавливаются промежуточные КП, включающие оборудование связи соответствующего типа. производится настройка драйвера связи с указанием маршрута ретрансляции и производится опрос целевого контролируемого пункта. Пакет данных от ПУ к целевому КП проходит по заданному маршруту ретрансляции. Целевой КП запоминает маршрут ретрансляции для передачи данных на ПУ.

Маршрут ретрансляции может содержать не более 10 ретрансляторов. При изменении маршрута ретрансляции необходимо производить однократный опрос целевого KH.

При проектировании и/или изменении конфигурации КТС ПК-300 расчёт доступного количества каналов измерения производится по следующим правилам:

- В режиме аварийных сообщений «А2» и при опросе командой «80» (стандартный опрос) количество каналов должно определяться неравенством (1)

$$
THT \times 2 + {}^{1}C/_{R} + THH \times 4 \le 227
$$
 (1)

#### гле ТИТ. ТС и ТИИ - количество соответствующих каналов.

39

Комплекс технических средств ПК-300. Руководство по эксплуатации Версия 3.1

бранным модулем считается успешной, если на 100 обменов не обнаруживается ошибок.

Проверка проводится со всеми проинсталлированными модулями.

#### 2.4.3 Проверка каналов телемеханики

Перейдите в меню Данные. Убедитесь, что количество каналов телемеханики соответствует проекту. Последовательно выбирая все каналы телемеханики, проверьте их статус, состояние и заданные уставки (при необходимости).

#### 2.4.4 Проверка обмена данными с ПУ

Выполните опрос комплекса с ПУ. Убедитесь, что канал связи с ПУ работает, переданные данные соответствуют ситуации на контролируемом объекте. Спровоцируйте формирование и передачу на ПУ аварийного сообщения (например, выключив и включив изделие). Проконтролируйте передачу аварийного сообщения на ПУ.

Сверьте данные полученные на ПУ с показаниями штатных измерительных приборов.

При наличии резервного канала связи физически отключите основной и спровоцируйте формирование аварийного сообщения. Проконтролируйте передачу аварийного сообщения на ПУ по резервному каналу связи. Может потребоваться значительное время в зависимости от настроек времени ожидания квитанции и числа попыток. Подключите основной канал связи и опросите изделие с ПУ. Проверка считается успешной, если комплекс опрашивается с ПУ и получает аварийные сообщения по основному и резервному каналам связи.

#### 2.5 Функционирование КТС ПК-300

Структурная схема работы КТС ПК-300 представлена на рисунке 2.2.

Модули КТС ПК-300 и СКЗ соединяются параллельно по шине RS-485. Процессорный модуль последовательно производит опрос всех подключённых и проинсталлированных модулей.

Модули КТС ПК-300, имеющие входы измерения контролируют состояние дискретных и аналоговых датчиков и передают полученные значения по запросу в процессорный модуль. Процессорный модуль осуществляет обработку полученных значений, запись в архив  $\overline{38}$ 

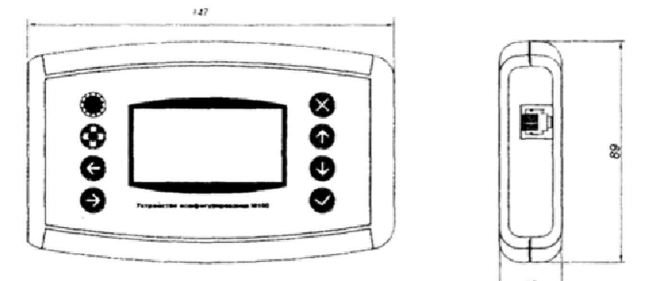

Рисунок 1.11 Внешний вид М100

Нажатие кнопки «О» очищает вводимую строку символов (исключение - настройка модема, где нажатие кнопки «Ф» перебирает предварительные настройки строки инициализации модема, номера телефона дозвона, логина и пароля оператора сотовой связи). При вводе параметра, требующего значения из предусмотренного списка (например, скорость работы интерфейса связи) перебор осуществляется нажатием кнопок «8» и «0», а выбор «У».

Задание цифрового значения (например, текущий месяц) производится следующим образом:

- установите курсор на нужную позицию кнопками «Ф» и «Ф»;

кнопками « 0 » и « 0 » выберите нужную цифру от 0 до 9;

- переместите курсор на следующую позицию;

по окончании ввода подтвердите цифру нажатием кнопки «v'».

Нажатие кнопки «Х» отменяет введённые настройки в текущем подменю и переводит в меню на уровень выше.

При подключении М100 к настраиваемому модулю на ЖКиндикаторе отображается текущая версия программного обеспечения. Нажатие клавиши «О» в этот момент вызывает сервисное меню для настройки режимов работы М100:

- Повтор - временной таймаут (в мс) повторного срабатывания клавиши при её длительном нажатии («залипание» клавиши);

- Яркость - настройка яркости подсветки ЖК-индикатора;

- Сохранить - сохранение произведенных настроек в энергонезависимой памяти М100:

- Выйти - выход из меню настройки режимов работы М100.

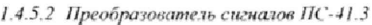

Преобразователь сигналов ПС-41.3 предназначен для организации канала связи между модулем М-315 и ПК по двухпроводной. четырехпроводной выделенной физической линии или радиоканалу. ПС-41.3 осуществляет преобразование цифрового сигнала в аналоговый и наоборот.

Внешний вид ПС-41.3 представлен на рисунке 1.20.

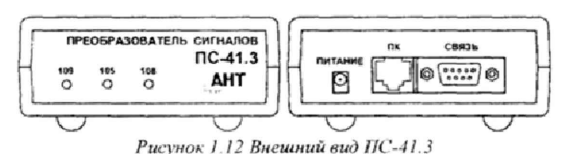

Сопряжение ПС-41.3 с ПК производится по последовательному интерфейсу типа RS-232. Питание внешнее ~220В.

Подробное описание см. в руководстве по эксплуатации [6].

#### 1.5 Конструкция

Корпуса модулей выполнены из ABS-пластика с возможностью крепления на DIN-рельс 35 мм. Степень защиты от пыли и влаги не хуже IP20.

На лицевой панели модулей нанесено их сокращенное наименование, логотип предприятия-изготовителя, расположены органы индикации рабочих режимов. клеммные соединители и обозначения их контактов

Подключение модулей к интерфейсу RS-485 осуществляется с помощью разъемного соединения типа TJ4-8P8C (RJ-45) или винтовых клеммных соединителей. В первом случае используется кабель АЕТВ.424934.005 (см. Приложение А), во втором - провода с максимальным сечением жил 2.5 мм<sup>2</sup>: два информационных провода и два провода питания. Минусовый провод питания общий для информационных сигналов канала RS-485. Цепи питания, сигнальные цепи датчиков и внешних устройств подключаются к клеммным соединителям соответствующих модулей.

Комплекс технических средств ПК-300. Руководство по эксплуатации Версия 3.1

После задания уставок необходимо проверить их сохранение в памяти изделия. Для этого перейдите в меню Данные> Каналы ТИТ. Последовательно выбирая каналы ТИТ, проверяйте наличие верхней и нижней уставок. Уставки отображаются в виде величины % от шкалы измерения данного канала.

Перейдите в меню Данные> Каналы ТС. Последовательно выбирая каналы ТС, проверяйте режим работы и нормальное состояние канала.

Если при выборе канала ТИТ и ТС отображается только номер и текущее состояние, уставка задана не была.

2.3.5 Удаление инсталлированных модулей

КТС ПК-300 имеет 2 способа улаления установленных молулей: 1) Выборочно:

Откройте подменю М100 Настройка> Модули> Удалить модуль. Откроется список инсталлированных модулей. Выберите модуль, который следует удалить; Очистка таблицы модулей:

Выберите подпункт М100 Настройка> Модули Очистка таблицы. Модуль выдает запрос на подтверждение очистки таблицы модулей. Подтвердите очистку нажатием кнопки «У» М100. Все инсталлированные модули будут удалены.

#### 2.4 Включение и опробование КТС ПК-300

## 2.4.1 Включение КТС ПК-300

Проверьте цепи подключения питания к изделию, антенного кабеля к радиостанции или модему GSM. Включите питание КТС ПК-300. Проконтролируйте включение всех подключенных модулей. Проверьте синхронность индикации обмена по шине RS-485. Подключите к процессорному модулю М100.

#### 2.4.2 Проверка межмодульного обмена

Перейдите в меню Настройка▶ Модули▶ Настр. модуль. Послеловательно выбирая проинсталлированные молули, переходите в подпункт Тест связи. Установите размер пакета равный 10. Запустите обмен данными по интерфейсу RS-485. Проверка обмена с вы- $37$ 

2.3.3.6 Настройка модуля М-321А

В модуле М-321А задаются настройки доступа к локальной сети и доступ к серверу «ВИКИНГ».

Перейдите в меню Конфигурирование модуля М-321А. Перейдите в подменю Сервер. Задайте значение следующих подпунктов: - IP-адрес - задаётся IP-адрес сервера для локальной сети в dopMate IPv4:

- ТСР порт - задаётся порт обмена с сервером «ВИКИНГ»;

PointID - задаёт ID модуля для сервера «ВИКИНГ». Состо- $\mathbf{r}$ ит из двух 16-значных значений. В общем случае первое число должно соответствовать адресу ПУ, второе - КП;

Логин - задаётся логин для авторизации на сервере «ВИ-КИНГ»;

Пароль - задаётся пароль для авторизации на сервере «ВИКИНГ»;

Кеер alive -- задаётся период в секундах, по которому изделие передаёт на сервер «ВИКИНГ» пакет данных «КЕЕР ALIVE», для поддержания связи.

Перейдите в подменю Хост. Задайте значение следующих параметров:

- Исп. DHCP - включает и отключает службу DHCP.

- Лок. IP адр. - задаёт IP адрес модуля в локальной сети. Адрес задаётся в формате IPv4:

- Маска подсети - задаёт маску подсети;

- IP адр. пллюза - задаёт IP адрес шлюза;

- МАС адр. - задаёт МАС-адрес.

Задайте значение параметра Контроль. Установка данного параметра в режим «Вкл» добавляет канал ТС, отображающий состояние соединения с сервером «ВИКИНГ». «1» - соединение установлено, «0» - соединение отсутствует.

Сохраните настройки, выбрав подпункт Запись.

2.3.4 Задание и проверка уставок

Уставки задаются каналам ТС и ТИТ. Уставки задаются на ПУ. Каналам ТС задаётся режим работы (аварийный/известительный) и нормальное значение. Каналам ТИТ задаются уставки измеряемых значений.

#### 1.6 Маркировка

Маркировка молулей и комплекса соответствует требованиям ГОСТ 26828 и ГОСТ 12.2.007.0.

- Маркировка модулей содержит:
- наименование модуля:
- наименование предприятия-изготовителя и (или) его логотип;
- маркировку зажимов измерительных цепей,
- предупреждающую маркировку;
- обозначение присоединительных клемм и разъемов;

- номер изделия по системе нумерации предприятияизготовителя.

Обозначение модулей строится по следующей схеме:

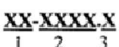

1 - буквенный код. отражающий назначение модуля:

2 - цифробуквенный код, отражающий номер разработки и

модификации модуля: 3 - цифровой код, отражающий модификацию исполнения или количество каналов.

Маркировка комплекса содержит:

- наименование комплекса;

- наименование предприятия-изготовителя и (или) его логотип; - заводской номер по системе нумерации предприятиянзготовителя:

- знак утверждения типа средства измерения в соответствии с EP 50.2.107

#### 1.7 Упаковка

Упаковка модулей выполняется согласно АЕТВ.424935.001. Упаковочным средством являются полиэтиленовый пакет и коробка из микрогофрокартона «Е».

Транспортная тара соответствует категории упаковки КУ-3 с условиями транспортирования «средние (С)» по ГОСТ 23170. Транспортная тара выполняется по ГОСТ 21140 из древесноволокнистой плиты (ДВП) толщиной 5 мм, усиленной каркасом из деревянных реек (брусков) и упаковочной стальной лентой. На наружных поверхностях Комплекс технических спедств ПК-300. Руководство по эксплуатации Bencus 3.1

транспортной тары нанесены информационные надписи и манипуляционные знаки № 1, 3, 11 по ГОСТ 14192.

#### 2.3.3.3 Настройка модуля М-302.8

В модуле М-302.8 настраивается измеряемый параметр. При выборе пункта Конфигурирование открывается список входных каналов и измеряемых параметров. Для каждого канала можно задать следующее значение:

Ток - измеряется входной ток (от 0 до 5 мА, от 0 до 20 мА);

Напр - измеряется напряжение (от 0 до 10 В);

Откл - выход выключен.

Настройка должна соответствовать положению джамперов на платах клеммников модулей М-302.8. Выбирая каналы, задавайте режим работы. После задания режима работы всем каналам сохраните настройки, выбрав пункт Запись.

#### 2.3.3.4 Настройка модуля М-303.4

В модуле М-303.4 настраивается состояние каналов ТУ. При выборе пункта Конфигурирование открывается список выходных дискретных каналов и их состояний. Каждому каналу можно задать состояние «Вкл» или «Откл».

Все каналы включены по умолчанию. Отключить канал может потребоваться только в особых случаях

Установите каналы ТУ, которые должны быть включены, после чего сохраните настройки, выбрав пункт Запись.

#### 2.3.3.5 Настройка модуля М-315

В модуле М-315 задаются тип и настройки канала связи. В меню Конфигурирование содержатся следующие пункты:

Пилот - задаёт длительность нормализованного сигнала в канале связи перед началом передачи. Диапазон от 0,00 до 0,99 с;

- Пауза - длительность паузы в канале связи между приемом и началом ответной передачи. Диапазон от 0.00 до 0.99 с;

- Линия - задаёт канал связи, по которому работает модуль, может принимать следующие значения:

Радио - радиоканал:

 $\Phi$ . 7 4n - 4-х проводная физическая линия;

 $\Phi$ . 7 2n - 2-х проводная физическая линия.

Настройка должна соответствовать положению джемпера на плате клеммников модуля M-315. Выберите канал, по которому модуль передаёт данные, настройте параметры Пилот и Пауза. Сохраните настройки. выбрав пункт Запись.

 $\overline{\mathcal{H}}$ 

ям. При этом из списка инсталлированных будут удалены те модули, которые не ответили на запрос изделия.

#### 2.3.3 Настройка инсталлированных модулей

#### 2.3.3.1 Общие сведения

Настраиваемый модуль должен быть подключен, проинсталлирован и не должен находиться в режиме конфигурирования. Настраиваются следующие модули КТС ПК-300:

- М-301.8 задаётся режим работы дискретных входов;
- М-302.8 задаётся измеряемый параметр;
- М-303.4 задаётся состояние каналов ТУ;
- М-315, М-321А задаются тип и настройки каналов связи;

М-306, М-306.1 - задаются режимы работы. Для настройки М100 необходимо подключить непосредственно к настраиваемому модулю.

Настройки модулей КТС ПК-300 находятся в меню М100 Настройка▶ Модули▶ Настр.модуль▶ «Модуль»▶ Конфигурация.

Меню Конфигурация каждого модуля КТС ПК-300 помимо настроек содержит ещё два пункта: Запись и Отмена. Пункт Запись сохраняет настройки, после чего происходит выход из меню. Пункт Отмена приводит к выходу из меню без сохранения настроек.

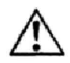

Внимание! При добавлении/отключении каналов измерения смещается их адресация и производится очистка архива.

#### 2.3.3.2 Настройка модуля М-301.8

В модуле М-301.8 настраиваются режимы работы дискретных входов. При выборе пункта Конфигурирование в меню модуля М-301.8 открывается список входных дискретных каналов и их режимов работы.

Каналы модуля могут находиться в следующих режимах:

ТС - режим работы входа телесигнализация;

- ТИИ режим работы входа телеизмерение интегральное:
- Откл вхол выключен.

Выбирая каналы, задавайте режим работы. После задания режима работы всем каналам сохраните настройки, выбрав пункт Запись

 $\overline{34}$ 

#### 2 ИСПОЛЬЗОВАНИЕ ПО НАЗНАЧЕНИЮ

Комплекс технических средств ПК-300 предназначен для комплектования в соответствии с проектом различных вариантов оборуиспользуемого при построении информационнодования, измерительных систем.

Промышленные контроллеры, комплектуемые из модулей КТС ПК-300, позволяют решать различные задачи по созданию телемеханики и систем сбора информации. Изделия обеспечивают:

- прием и обработку аналоговых сигналов от датчиков физических величин:

- прием и обработку массивов данных от МФУ и СКЗ;

- прием и обработку дискретных сигналов от датчиков состояния;

- формирование управляющих воздействий для объекта управления по команде с ПУ.

#### 2.1 Эксплуатационные ограничения

2.1.1 Питание изделия - сеть переменного тока с напряжением, указанным в таблице 1-5.

Диапазон рабочих температур модулей см. таблицу 1-5.  $2.1.2$ Модули должны устанавливаться в шкафы со степенью  $2.1.3$ 

заниты от пыни и влаги не менее IP54 2.1.4 По согласованию с заказчиком модули могут быть уста-

новлены в обогреваемые шкафы.

2.1.5 Модули должны устанавливаться вне взрывоопасных зон помещений.

#### 2.2 Подготовка модулей к использованию

#### 2.2.1 Общие положения

При распаковке модулей следует руководствоваться надписями, содержащимися на транспортной таре. При вскрытии тары нужно пользоваться инструментом, не производящим сильных сотрясений. После вскрытия упаковки необходимо проверить комплектность на соответствие формуляру. После распаковки модулей следует поместить в сухое отапливаемое помещение не менее чем на сутки.

Перед началом монтажа модулей должно быть тщательно смонтировано и проверено защитное заземление приборного шкафа и мачтовых сооружений радиостанции.

Монтаж модулей и ввод их в эксплуатацию должны выполняться специализированными пуско-наладочными организациями согласно договору на производство пуско-наладочных работ.

Подготовка и ввод модулей в эксплуатацию должны выполняться в следующей последовательности:

- 1) монтаж модулей на месте эксплуатации;
- 2) выполнение проводки всех соединений первичных
- преобразователей и измерительных устройств; 3) присоединение внешних цепей к клеммным соедини-
- телям изделия: 4) подключение к каналам связи;
- $5)$ конфигурирование:
- 6) опробование.
- 

2.2.2 Меры безопасности при эксплуатации модулей

2.2.2.1 При монтаже и эксплуатации необходимо строго руководствоваться «Правилами технической эксплуатации электроустановок потребителей и правилами техники безопасности при эксплуатации электроустановок потребителей».

2.2.2.2 Корпуса шкафов, в которых устанавливаются модули, должны быть надежно заземлены с помощью болтов. Значение сопротивления между заземляющим болтом и корпусом шкафа не должно превышать 0,1 Ом.

2.2.2.3 Монтажные и ремонтные работы производить только при полном снятии напряжения питания.

2.2.2.4 Работы по установке, включению, регулированию и ремонту модулей должны выполняться бригадой не менее двух человек, имеющих квалификацию и обученных правилам техники безопасности при работе с аппаратурой до 1000 В.

2.2.3 Размещение и монтаж

2.2.3.1 Общие указания

Внимание! К проведению монтажных и пуско-наладочных работ допускается только прошедший обучение на предприятии изготовителе персонал.

#### б) Перейдите в меню Настройка▶ Модули» Инст.молуль.

На экране М100 отобразится меню инсталляции модуля, содержащее следующие пункты:

- Молуль - обозначение молуля (не редактируется);

- Адрес - адрес модуля в протоколе Modbus RTU. Адрес задаётся в диапазоне 1-31 и должен быть уникальным для каждого модуля;

- Скорость - скорость обмена интерфейса модуля. Задаётся из списка стандартных скоростей обмена. Минимальная скорость 1200 бит/с, максимальная - 115200 бит/с. Скорость должна соответствовать настройкам интерфейса процессорного модуля;

- Пауза - пауза между передачами пакетов данных. Диапазон от 0 до 100 мс;

- Запись - сохраняет настройки, инсталлирует модуль и закрывает данное меню;

- Отмена - отменяет изменение настроек и закрывает данное меню

в) Задайте адрес модуля и скорость обмена

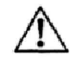

Внимание! Адреса модулей не должны повторяться, а скорость обмена должна быть одинаковой для всех модулей и соответствовать настройкам модуля центрального процесcopa.

- г) Выполните сохранение настроек, тем самым проинсталлировав модуль:
- $\mathbf{n}$ Выведите модуль из режима конфигурирования:
- е) Последовательно инсталлируйте все подключенные **МОДУЛИ.**

Пооцессовный молуль может автоматически произвести поиск и инсталляцию полключенных молулей из состава КТС ПК-300. Для этого модули должны быть заранее настроены, скорость обмена данными должна совпадать со скоростью интерфейса процессорного модуля, не должно быть повторяющихся адресов, модули не должны находиться в режиме конфигурирования.

Поиск производится при выборе пункта Настройка▶ Модули▶ Поиск модулей. Изделие произведёт опрос всех подключенных модулей и инсталлирует те, которые удовлетворяют вышеперечисленным условиосуществляться, как внутри локальной сети, так и по Интернет через илюз.

#### 2.3 Конфигурирование КТС ПК-300

Конфигурирование осуществляется в следующей последовательности:

- а) настройка модуля центрального процессора;
- инсталляция модулей;  $\tilde{0}$
- настройка инсталлированных модулей;  $B)$
- настройка СКЗ;  $\mathbf{r}$
- д) задание уставок.

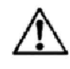

Внимание! Описание конфигурирования представлено для версии ПО модуля центрального процессора версии 1.7.8. В других версиях могут быть отличия.

2.3.1 Настройка модуля центрального процессора

При настройке модуля центрального процессора задаётся адресация комплекса, режимы работы внешних интерфейсов и пр. Подробнее о настройке см. в руководстве по эксплуатации.

2.3.2 Инсталляция модулей

Модули КТС ПК-300 связываются между собой посредством интерфейса RS-485 по протоколу ModBus RTU. Перед началом инсталляции следует подключить модули к модулю центрального процессора, подать питание и подключить устройство отображения и конфигурирования М100.

Предусмотрено 2 способа инсталляции модулей:

1) вручную;

2) автоматически.

Инсталлируемый вручную модуль должен быть подключён к изделию по интерфейсу RS-485 и переведён в режим конфигурирования. В один момент времени находиться в режиме конфигурирования и проходить процедуру инсталляции может только один модуль.

Инсталляция производится в следующей последовательности: а) Переведите инсталлируемый модуль в режим конфигу-

рирования;

 $\overline{32}$ 

Изление устанавливается в законтых помещениях. Место установки излелия лолжно обеспечивать возможность откоывания двери шкафа, подводку соединительных жгутов и шин заземления, размещения приборов для обслуживания изделия. В помещении должна находиться розетка сети 220 В для подключения сервисного оборудования.

Шкаф изделия крепится на стене, обеспечив удобный, свободный доступ для подключения присоединяемых цепей.

М-320И, модули сопряжения с СКЗ допускается устанавливать внутри корпуса СКЗ, при условии, что обеспечивается защита от пыли и влаги не менее IP54.

Монтаж электрических цепей от КТС ПК-300 к внешним датчикам и подключение кабелей питания следует производить в соответствии с технической документацией на датчики и проектом на объект контроля. При этом необходимо учитывать следующие общие положения:

- во избежание дополнительных помех и наводок от близко расположенных силовых кабелей или другого оборудования, а также для защиты от механического повреждения кабелей рекомендуется размещение всех кабелей в стальных заземленных трубах или металлорукавах;

- не допускается прокладка измерительных цепей в одной трубе с силовыми цепями 220 В.

Внешние соединения к винтовым зажимам клеммников модулей ввода/вывода выполняются многожильным медным проводом, сечением от 0.35 до 2.5 мм<sup>2</sup> (в силовых цепях не менее 0.75 мм<sup>2</sup>). Для лучшего контакта рекомендуется применять наконечники для многожильного кабеля соответствующего диаметра.

Цепи входных аналоговых и дискретных сигналов рекомендуется выполнять витой парой, а при наличии значительных электромагнитных полей следует использовать экранированный кабель (экран заземлять вблизи датчика).

При наличии в комплекте поставки аккумулятора, подключать его к блоку питания с соблюдением полярности. Подключение вместо аккумулятора гальванических батарей не допускается.

Цепи нагрузки должны быть защищены автоматами питания, параметры которых определяются мощностью нагрузки. Для обеспечения безопасности необходимо выполнить заземление металлического шкафа.

2.2.3.2. Подключение входных сигналов

При полключении непей вхолных сигналов необходимо соблюдать полявность.

Проконтролируйте правильность установки перемычек для модулей М-301.8, М-306, М-306.1 и М-302.8. в соответствии с руковолством по эксплуатации.

Перед подключением цепей телесигнализации модуля М-301.8 необходимо определить для каждого канала источник питания этих цепей. При этом необходимо руководствоваться тем фактом, что каналы типа «потенциальный вход» должны быть запитаны от внешних источников постоянного напряжения от 9 до 27 В.

Если источник счетных импульсов вырабатывает сигналы в виде импульсов напряжения, то их следует подключать непосредственно к входам ТИИ. При этом необходимо соблюдать полярность сигналов и обеспечить необходимые параметры импульсов - амплитуду от 9 до 27 В и частоту следования не более 50 Гц. Если источником сигнала является пассивный элемент (сухой контакт или ключ типа открытый коллектор), его необходимо запитать от внешнего источника напряжения от 9 до 27 В или перевести канал в режим «сухой контакт».

#### 2.2.3.3 Подключение выходных сигналов

Модуль М-303.4 обеспечивает подключение нагрузки как переменного, так и постоянного тока. Максимальная мощность нагрузки не должна превышать 150 Вт.

#### 2.2.3.4 Межмодульное подключение по интерфейсу RS-485

Шинное соединение модулей КТС ПК-300 строится по принципу «Master-Slave» (ведущий-ведомый). Роль ведущего выполняет модуль центрального процессора. Остальные модули, подключаемые к шине RS-485, являются ведомыми. На шине может быть только один ведущий модуль. Максимальное количество модулей на одной шине 32 (с учётом ведущего). Внутри шкафа или в пределах шасси модули подключаются к шине RS-485 посредством специального кабеля АЕТВ.424934.005. входящего в комплект поставки модулей. либо проводами с максимальным сечением жил 2.5 мм<sup>2</sup>: 2 информационными и 2 питания

> 2.2.3.5 Подключение каналов связи КТС ПК-300 поддерживает следующие каналы связи:

- а) Физическая виния. Обмен ланными по физической линии связи обеспечивает молуль M-315 и преобразователь сигналов ПС-41.3. Линия может иметь двухпроводное или четырехпроводное окончания и подключается к клеммным соелинителям.
- 6) Ралиоканал. Лля обеспечения связи по радио могут быть использованы стандартные радиостанции УКВ диапазона и модуль М-315, включенные в четырехпроводном режиме. Схема подключения изображена на рисунке 2.1.

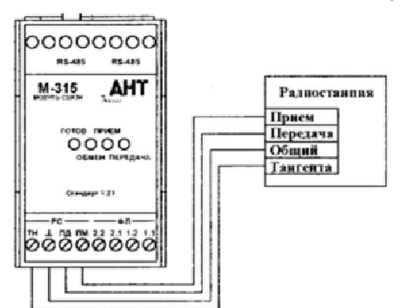

Рисунок 2.1 Подключение радиостанции

**Gaschan** 

Мобильная связь в стандарте GSM. Для организации связи по каналам GSM применяется М-320И. Поддерживается обмен по каналам GSM/CSD и GSM/GPRS. В случае обмена по каналу GSM/CSD на ПУ должен быть установлен GSM терминал (например, CINTERION MC35i), при обмене по каналу GSM/GPRS обмен продемодит по сети Интернет через сервер регистрации АНТ Кнорормана вычислительная сеть Ethernet. Для органи-<br>вы Компедие Додальная вычислительная сеть Ethernet. Для органи-

защии обмена по сети Ethernet используется модуль М-321А. Подключение осуществляется стандартным кабелем «патч-корд» к разъёму RJ-45. Обмен происходит через сервер «ВИКИНГ». Доступ к серверу может